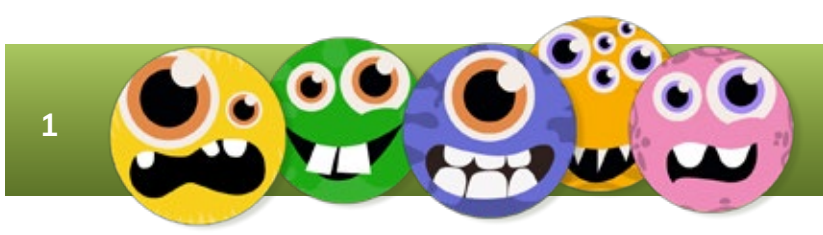

## **WWW.BOOMWRITER.CO.UK**

PUPIL GUIDE-V2 AUG 2022

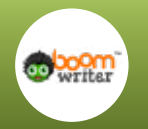

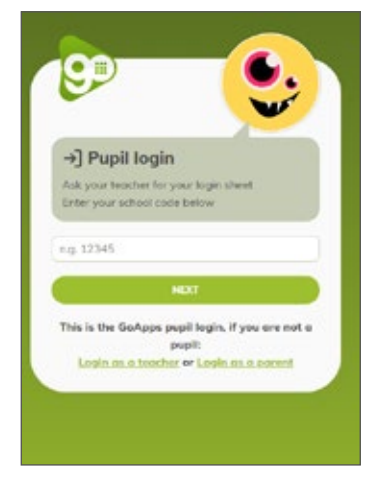

**Login at: pupils.boomhub.app**

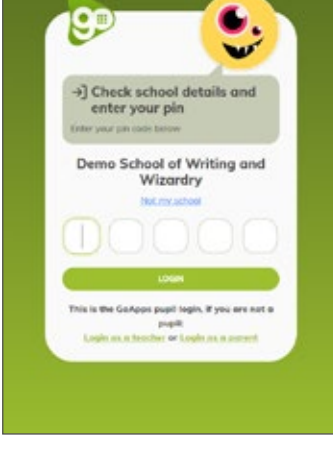

**Use your school code and then pupil code to login** 

99)<br>Urit

 $\overline{a}$ 

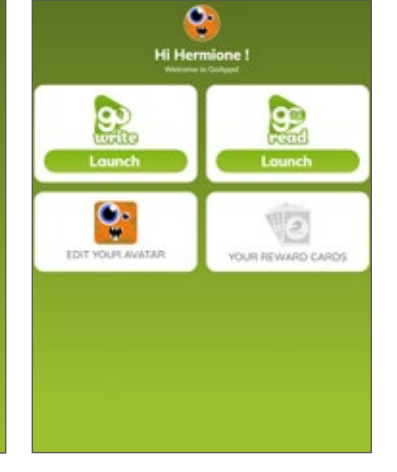

**Click your edit your avatar to make your avatar awesome!**

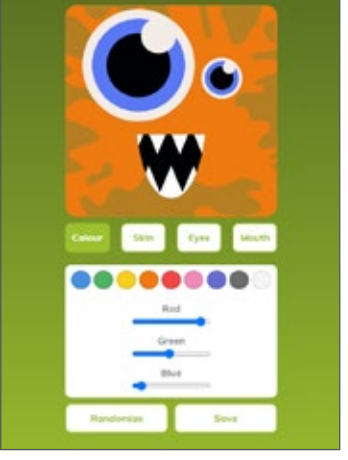

**Click the home button when you're done**

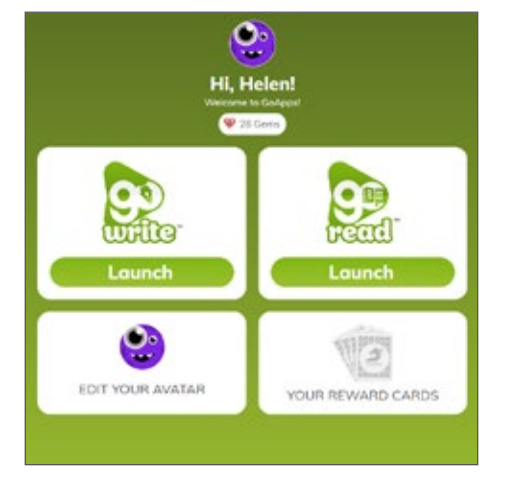

**Click GoWrite to get writing! Click on the title to get** 

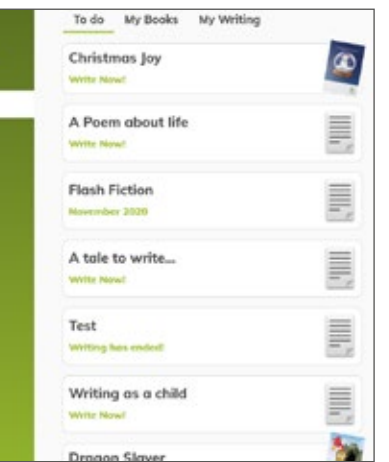

**writing.**

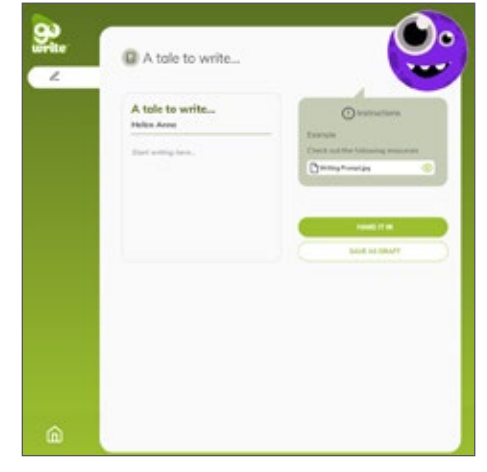

**Follow your teachers instructions, read any resources and then get writing!**

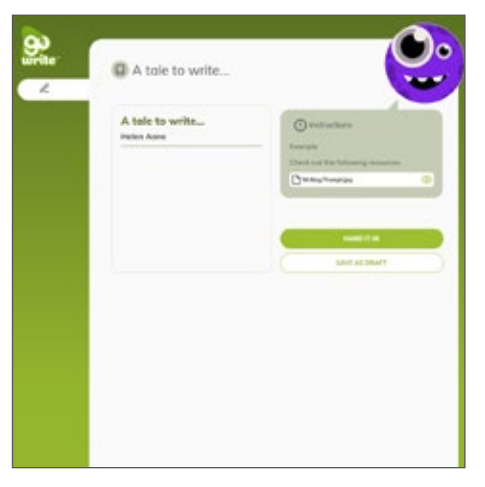

**Once you've finished you can save your work as a draft or hand it in to the teacher.**

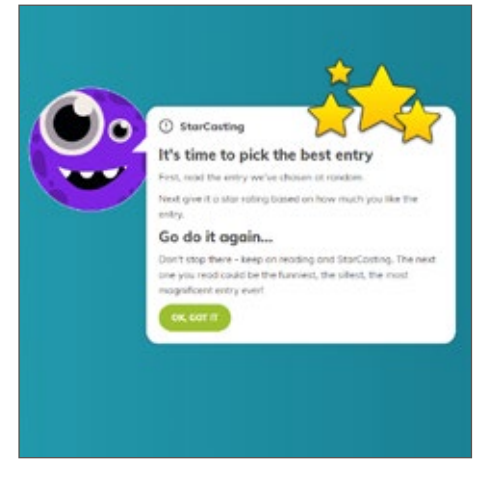

**If your teacher has included starcasting, then follow the instructions to see what you need to do next.**

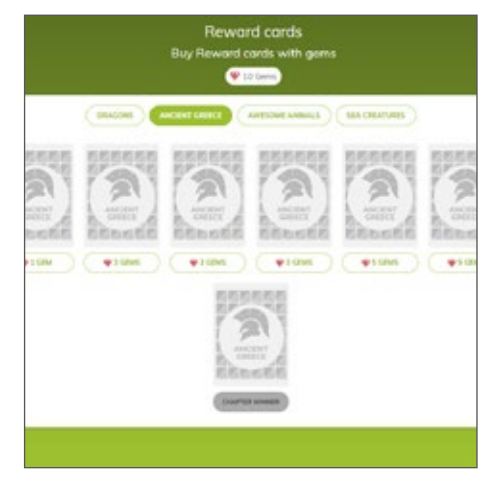

**What to do with all those gems? Buy cards and complete each set! Challenge your friends and family to GoApps Card Challenges!**